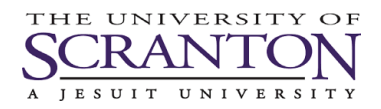

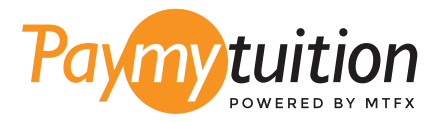

# अपना भुगतान कैसे करें

PayMyTuition के साथ ट्यूशन का भुगतान करना सुरक्षित, तेज और सरल है। अपना भुगतान करने के लिए नीचे दिए गए सरल चरणों का पालन करें:

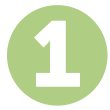

### PAYMYTUITION पोर्टेल का उपयोग करें

अपने My.scranton पोर्टल पर लॉग इन करें, Student टैब पर क्लिक करें और फिर Tuition Payments बॉक्स में Access Nelnet Business Solutions पर क्लिक करें। भुगतान िया के माम से आगे बढ़। **PayMyTuition** समाधान एक सहज भुगतान अनुभव के िलए अनुमित देने के लिए आपके एक बार भुगतान प्रक्रिया में एकीकृत है। Make a Payment पर क्लिक करें और फिर International Payment चुन और िफर से **PayMyTuition** पोटल पर जाएं ।

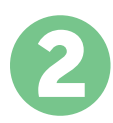

#### भुगतान का तरीका चुन

दिए गए भुगतान विकल्पों को देखें और अपने पसंदीदा भुगतान तरीके को चुनें। भुगतान विकल्पों में बैंक हस्तांतरण, मूल मुद्रा में डेबिट/क्रेडिट कार्ड, eWallet भुगतान और अन्य स्थानीय विकल्प शामिल हैं।

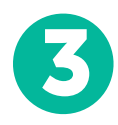

### अपनी जानकारी दर्ज करें

अपने छात्न संख्या सहित कछ बनियादी जानकारी दर्ज करें। आपके भगतान को University of Scranton टीम द्वारा आसानी से पहचाने के लिए हम इस जानकारी को आपके भुगतान में शामिल करेंगे।

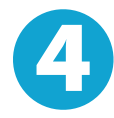

#### अपना भुगतान करें

अपने चयनित भुगतान तरीके के माध्यम से अपनी धनराशि को PayMyTuition पर भेजने के लिए दिए गए निर्देशों का पालन करें।

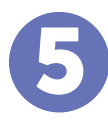

## ट्रैक और पुष्टि करें

PayMyTuition Dashboard में लॉगइन करके आप किसी भी समय अपने भुगतान को ट्रैक कर सकते हैं। जब आपका भुगतान पहँच जाए, तो SMS संदेश, ईमेल द्वारा स्थिति अपडेट और पुष्टिकरण प्राप्त होगा।

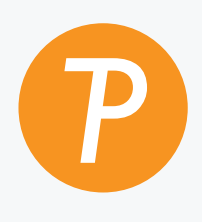

#### **Paymytuition**

अमेरिका और कनाडा टोल फ्री: 1.855.663.6839 अमेिरकी लोकल: + 201.209.1939 ईमेल: support@paymytuition.com वेब: www.paymytuition.com कनाडा लोकल: + 905.305.9053

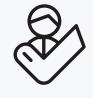

विशेष दर सहायता सुरक्षित सहायता